### Introduction to HTML

### What is HTML

- HTML is the standard markup language for creating Web pages.
- HTML stands for **Hyper Text Markup Language**
- HTML describes the structure of Web pages using markup
- HTML elements are the building blocks of HTML pages
- HTML elements are represented by tags
- HTML tags label pieces of content such as "heading", "paragraph", "table", and so on
- Browsers do not display the HTML tags, but use them to render the content of the page.

### HTML Tags

- Tags are instruction that are embedded directly into the text of the document. All HTML tags begin with an open angle bracket(<) and end with a close angle bracket(>).
- HTML tags can be of two types:
	- 1. Paired Tags: HTML tags come **in pairs** like  $\langle p \rangle$  and  $\langle p \rangle$
	- The first tag in a pair is the **start tag,** the second tag is the **end tag**
	- The end tag is written like the start tag, but with a **forward slash** inserted before the tag name.
	- The start tag is also called the **opening tag**, and the end tag the **closing tag**.

### HTML Tags

2. Singular Tags or stand-alone Tags:

– A stand-alone tag does not have a companion tag.

For Example:  $\langle$ br  $/$ 

- Additional information supplied to an HTML tag is known as *Attributes* of a tag.
- Attributes are written immediately following the tag, separated by a space.

### Structure of an HTML Program

- Every HTML program has a rigid structure.
- All HTML documents must start with a document type declaration: **<!DOCTYPE html>**.
- The HTML document itself begins with **<html>** and ends with **</html>**.
- Within these tags two distinct sections are created using the <head></head> tags and the <body></body> tags.

## Structure of an HTML Program

#### **Document Head**

- The <head> element contains meta information about the document.
- The HTML tags used to indicate the start and end of the head section are:

<head><title>........</title></head>

• The <title> element specifies a title for the document.

#### **Document Body**

• The visible part of the HTML document is between **<body>** and **</body>**.

## titleS & FOOTERS

#### **Title**

- A web page could have a title that describes what the page is about without being too wordy.
- This can be achieved by using the title tag.
- Text included between the <title>...</title> tag shows up in the title bar of the browser window.

<title>....</title>

## titleS & FOOTERS

#### **Footer**

- Certain information is commonly placed at the foot of the web page like copyright information, contact details of the creator of the web page etc.
- The HTML tags are: <address>......</address>
- This tag should be placed immediately the last line of the body tag.
- The text typed within these tags always appears in *Italic.*

### A Simple HTML Document

```
<!DOCTYPE html>
<html>
   <head>
         <title>Example</title>
   </head>
   <body>
         <h1>My First Heading</h1>
         <p>My first paragraph.</p>
   </body>
</html>
```
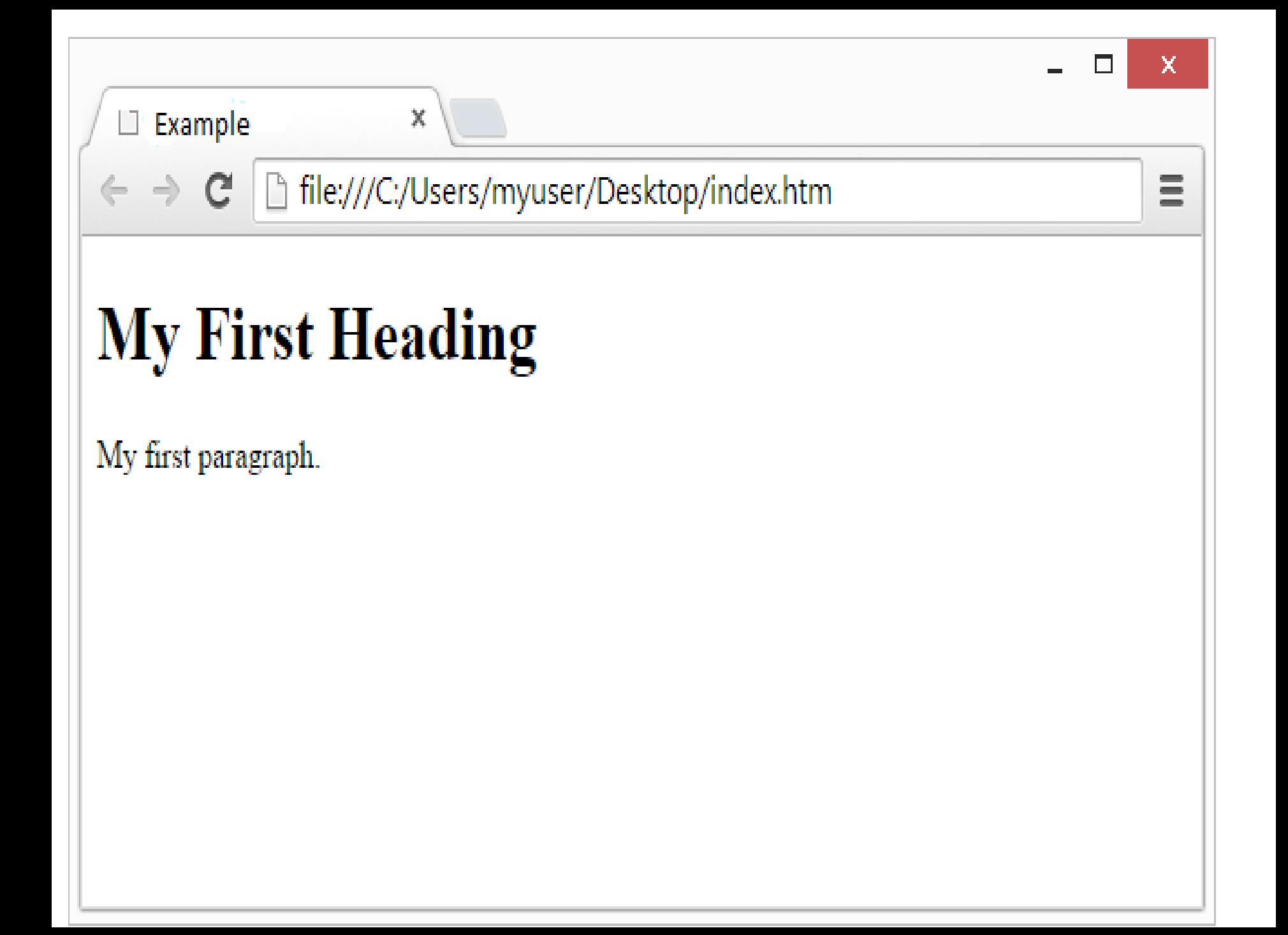

## Explanation

- The <!DOCTYPE html> declaration defines this document to be HTML5
- The <html> element is the root element of an HTML page
- The <head> element contains meta information about the document
- The <title> element specifies a title for the document
- The <body> element contains the visible page content
- The <h1> element defines a large heading
- The <p> element defines a paragraph

### Web Browsers

- The purpose of a web browser (Chrome, IE, Firefox, Safari) is to read HTML documents and display them.
- The browser does not display the HTML tags, but uses them to determine how to display the document:

### The <!DOCTYPE> Declaration

- The <!DOCTYPE> declaration represents the document type, and helps browsers to display web pages correctly.
- It must only appear once, at the top of the page (before any HTML tags).
- The <!DOCTYPE> declaration is not case sensitive.
- The <!DOCTYPE> declaration for HTML5 is: <!DOCTYPE html>

### HTML Versions

• Since the early days of the web, there have been many versions of HTML:

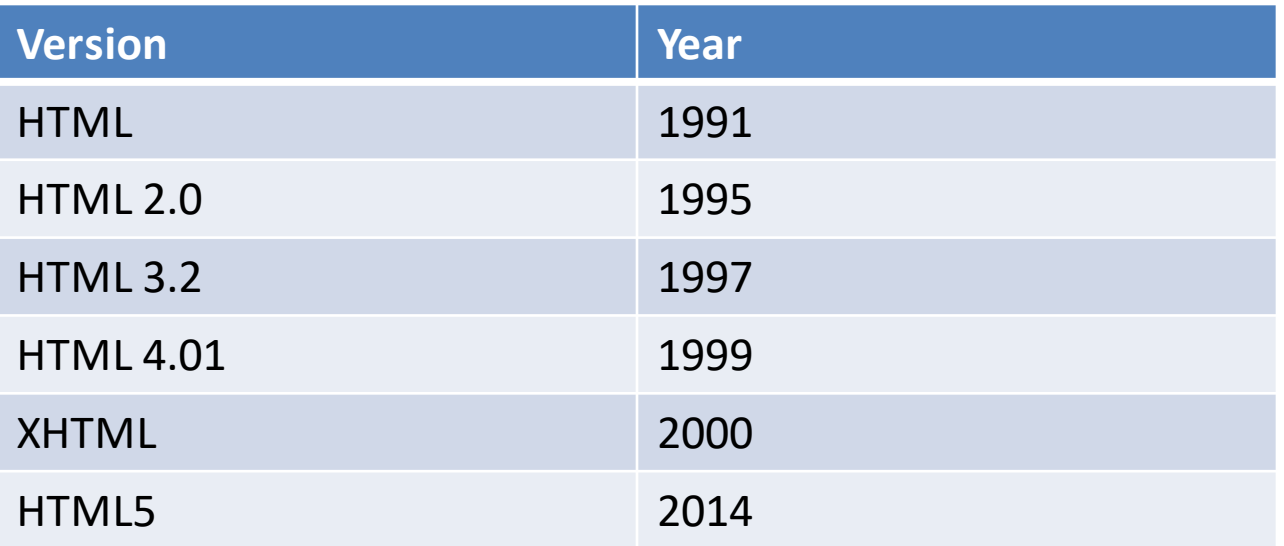

### HTML Editors

#### **Write HTML Using Notepad or TextEdit**

- Web pages can be created and modified by using professional HTML editors.
- However, for learning HTML we recommend a simple text editor like Notepad (PC) or TextEdit (Mac).

Follow the four steps below:

**Step 1: Open Notepad (PC)**

**Windows 8 or later:**

• Open the **Start Screen** (the window symbol at the bottom left on your screen). Type **Notepad**.

#### **Windows 7 or earlier:**

• Open **Start** > **Programs > Accessories > Notepad**

#### **Step 2: Write Some HTML**

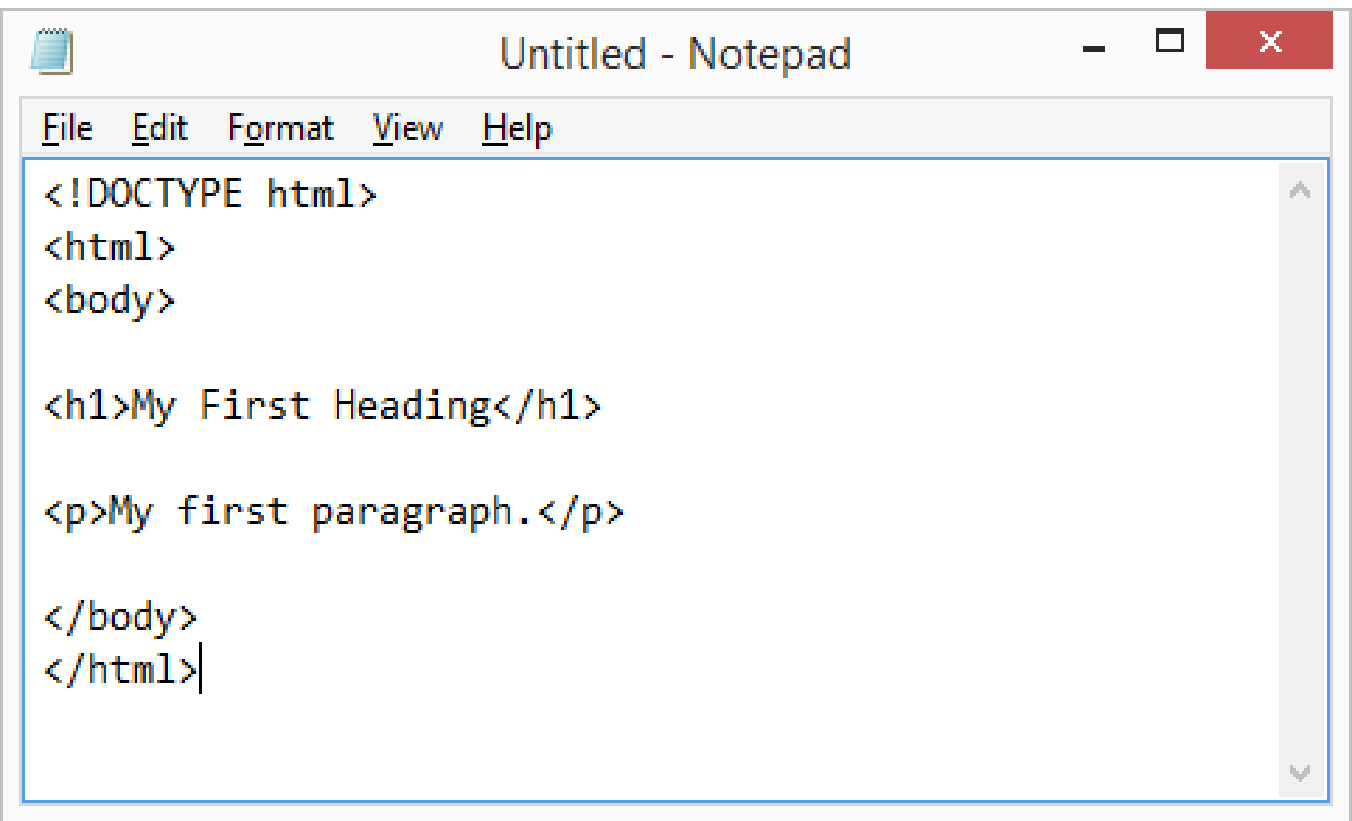

#### **Step 3: Save the HTML Page**

- Save the file on your computer. Select **File > Save as** in the Notepad menu.
- Name the file **"index.htm"** and set the encoding to **UTF-8** (which is the preferred encoding for HTML

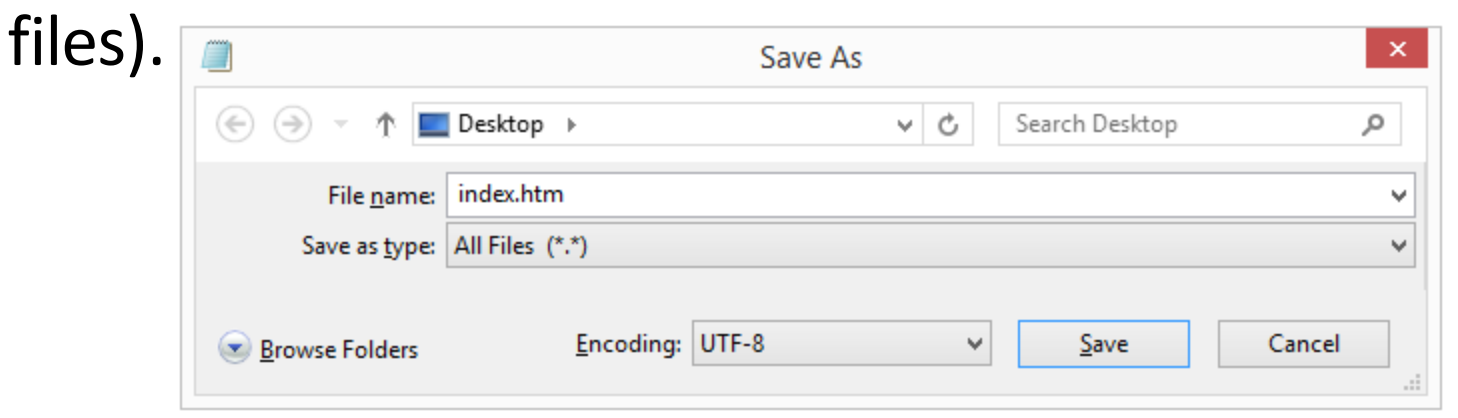

#### **Step 4: View the HTML Page in Your Browser**

Open the saved HTML file in your favorite browser (double click on the file, or right-click - and choose "Open with").

The result will look much like this:

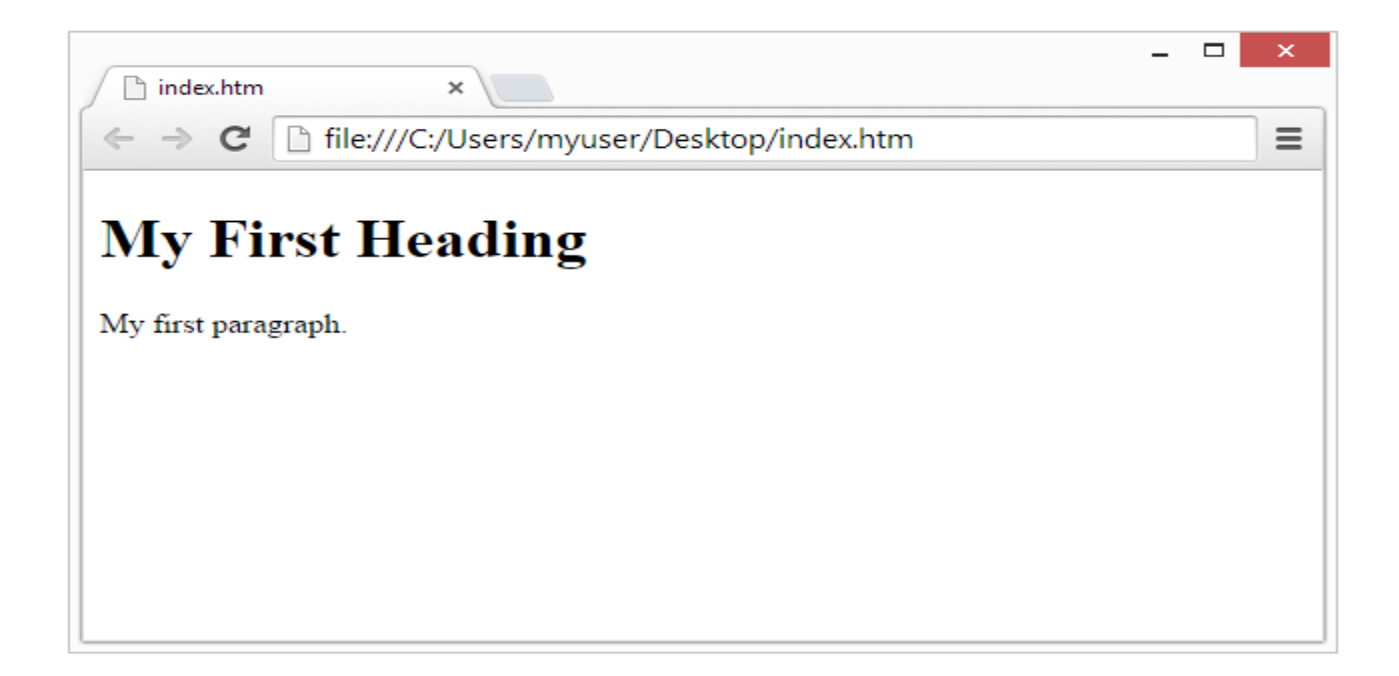

### Text Formatting

#### **Paragraph Breaks**

• Browsers automatically add some space (margin) before and after each element using  $<$ p $>$  tag.

Example

A paragraph is marked up as follows: <p>This is some text in a paragraph.</p>

### Text Formatting

#### **Line Breaks**

- The  $\text{str}$  /> tag inserts a single line break.
- The  $\text{str}$  /> tag is an empty tag which means that it has no end tag.
- This tag simply jumps to the start of the next line.

Example:

BCA 1<sup>st</sup> Year <br/> S.S. Jain Subodh P.G. College, <br /> Rambagh <br /> Jaipur-302004

# Heading Styles

- Headings are defined with the  $\langle h1 \rangle$  to  $\langle h6 \rangle$ tags.
- <h1> defines the most important heading. <h6> defines the least important heading.
- <h1> headings should be used for main headings, followed by <h2> headings, then the less important <h3>, and so on.

Example:

<h1> Heading Example </h1>

### Horizontal Rules

- The tag <hr> draws lines and horizontal rules.
- This tag draws a horizontal line across the whole page, wherever specified.
- The attributes of the <hr> tag are:
	- Align: Left, Right, Center of the screen (by default : center)
	- Size: Changes the size (height) of the rule (pixels)
	- Width: sets the width of the rule. (pixels or %)

### Horizontal Rule Example

```
<!DOCTYPE html>
<html>
      <head>
             <title>Hr Tag Example </title>
      </head>
      <body>
             <p>this is first line </p>
             <hr size=20 width="50%" />
             <p> this is second line </p>
      </body>
</html>
```
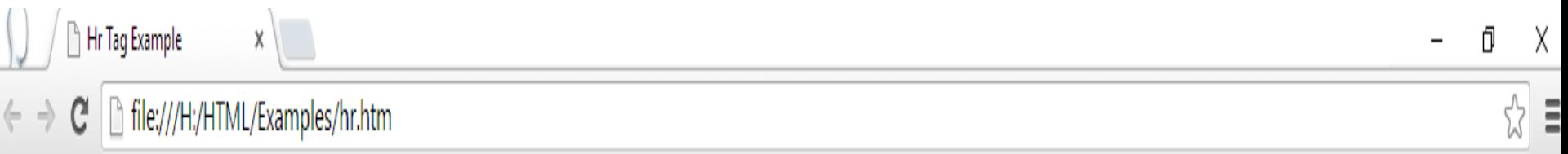

this is first line

 $\mathcal{R}$ 

this is second line

### TEXT STYLES

#### • **Bold**

– Displays text in BOLDFACE style. The tags are: <b>……</b>

• *Italics*

– Displays text in ITALICS. The tags are: <i>……</i>

#### • **Underline**

– Displays text as UNDERLINED. The tags are: <u>……</u>

#### • **Center**

– Center everything found between them- text, lists, images, tables etc. The tags are: <center>......</center>

# LISTS

HTML offers web authors three ways for specifying lists of information. All lists must contain one or more list elements. Lists may contain −

- **<ul>** − An unordered list. This will list items using plain bullets.
- **<ol>** − An ordered list. This will use different schemes of numbers to list your items.
- **<dl>** − A definition list. This arranges your items in the same way as they are arranged in a dictionary.

## HTML Unordered Lists

An unordered list is a collection of related items that have no special order or sequence. This list is created by using HTML **<ul>** tag. Each item in the list is marked with a bullet.

Example <!DOCTYPE html> <html> <head> <title>HTML Unordered List</title> </head> <body>  $\langle$ ul $\rangle$ <li>Beetroot</li> <li>Ginger</li> <li>Potato</li> <li>Radish</li>  $\langle$ /ul $\rangle$ </body> </html>

### HTML Unordered Lists

#### OUTPUT:

- Beetroot
- Ginger
- Potato
- Radish

## HTML Unordered Lists

The type Attribute

- You can use **type** attribute for <ul> tag to specify the type of bullet you like. **By default, it is a disc.** Following are the possible options :
- <ul type = "square">
- $\langle$ ul type = "disc">
- $\langle$ ul type = "circle">

- If you are required to put your items in a numbered list instead of bulleted, then HTML ordered list will be used.
- This list is created by using **<ol**> tag.
- The numbering starts at one and is incremented by one for each successive ordered list element tagged with <li>.

```
Example:
<!DOCTYPE html> 
<html>
        <head>
               <title>HTML Ordered List</title>
       </head>
        <body>
               <sub>ol</sub></sub>
                      <li>Beetroot</li> 
                      <li>Ginger</li>
                      <li>Potato</li>
                       <li>Radish</li> 
               </ol>
        </body> 
  </html>
```
### **OUTPUT:**

- 1. Beetroot
- 2. Ginger
- 3. Potato
- 4. Radish

The type Attribute

- You can use **type** attribute for <ol> tag to specify the type of numbering you like. **By default, it is a number.** Following are the possible options −
- < ol type = "1" > Default-Case Numerals.
- < ol type = "I" > Upper-Case Roman numbers.
- < ol type = "i" > Lower-Case Roman numbers.
- $\leq$  ol type = "A"> Upper-Case Letters.
- < ol type = "a" > Lower-Case Letters.

The start Attribute

- You can use start attribute for <ol> tag to specify the starting point of numbering you need. Following are the possible options −
- $\leq$  ol type = "1" start = "4"> -Numerals starts with 4.
- $\leq$   $\leq$  ol type = "I" start = "4"> Numerals starts with IV.
- $\leq$  ol type = "i" start = "4"> Numerals starts with iv.
- $\leq$  ol type = "a" start = "4" > Letters starts with d.
- $\leq$  ol type = "A" start = "4"> Letters starts with D.

### Example

```
<!DOCTYPE html> 
<html> 
       <head> 
              <title>HTML Ordered List</title>
       </head> 
       <body> 
              \left\langle \text{col type} = "i" \right\rangle start = "4">
                     <li>Beetroot</li> 
                     <li>Ginger</li> 
                     <li>Potato</li> 
                     <li>Radish</li> 
              </0|></body>
</html>
```
## **Output**

- iv. Beetroot
- v. Ginger
- vi. Potato
- vii. Radish

## HTML Definition Lists

- A description list is a list of terms, with a description of each term.
- Entries are listed like in a dictionary or encyclopedia.
- Definition List makes use of following three tags.
	- <dl> − Defines the start of the list
	- <dt> − A definition Term
	- <dd> − Definition Description
	- </dl> − Defines the end of the list

### Example

<!DOCTYPE html> <html> <head> <title>HTML Definition List</title> </head> <body> <dl> <dt><br />b> $H_{\text{H}}<$ /b></dt> <dd>This stands for Hyper Text Markup Language</dd> <dt><br />b>HTTP</b></dt> <dd>This stands for Hyper Text Transfer Protocol</dd>  $\langle d|$ </body> tml>

## **Output**

#### **HTML**

**This stands for Hyper Text Markup Language HTTP**

**This stands for Hyper Text Transfer Protocol**